# **Как создать слайд-шоу**

## **Windows Movie Maker — программа для создания/ редактирования видео**

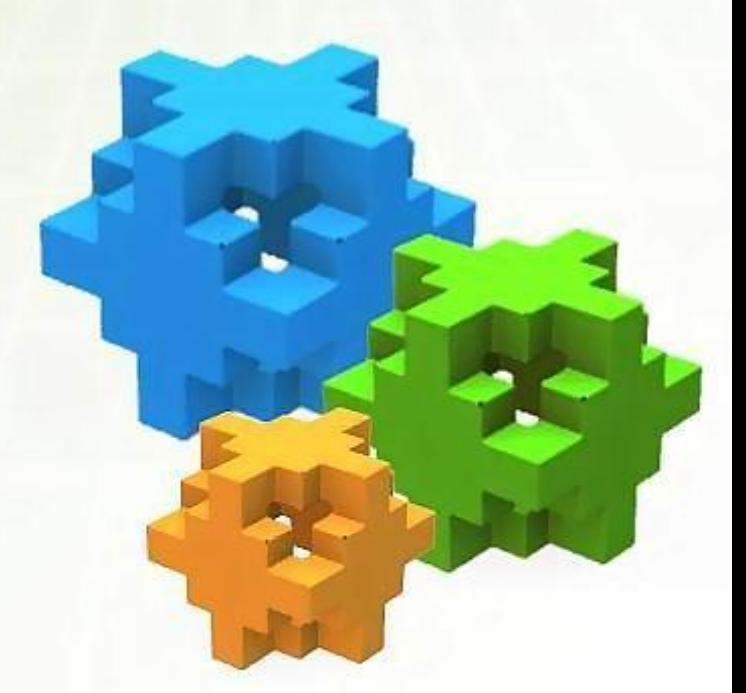

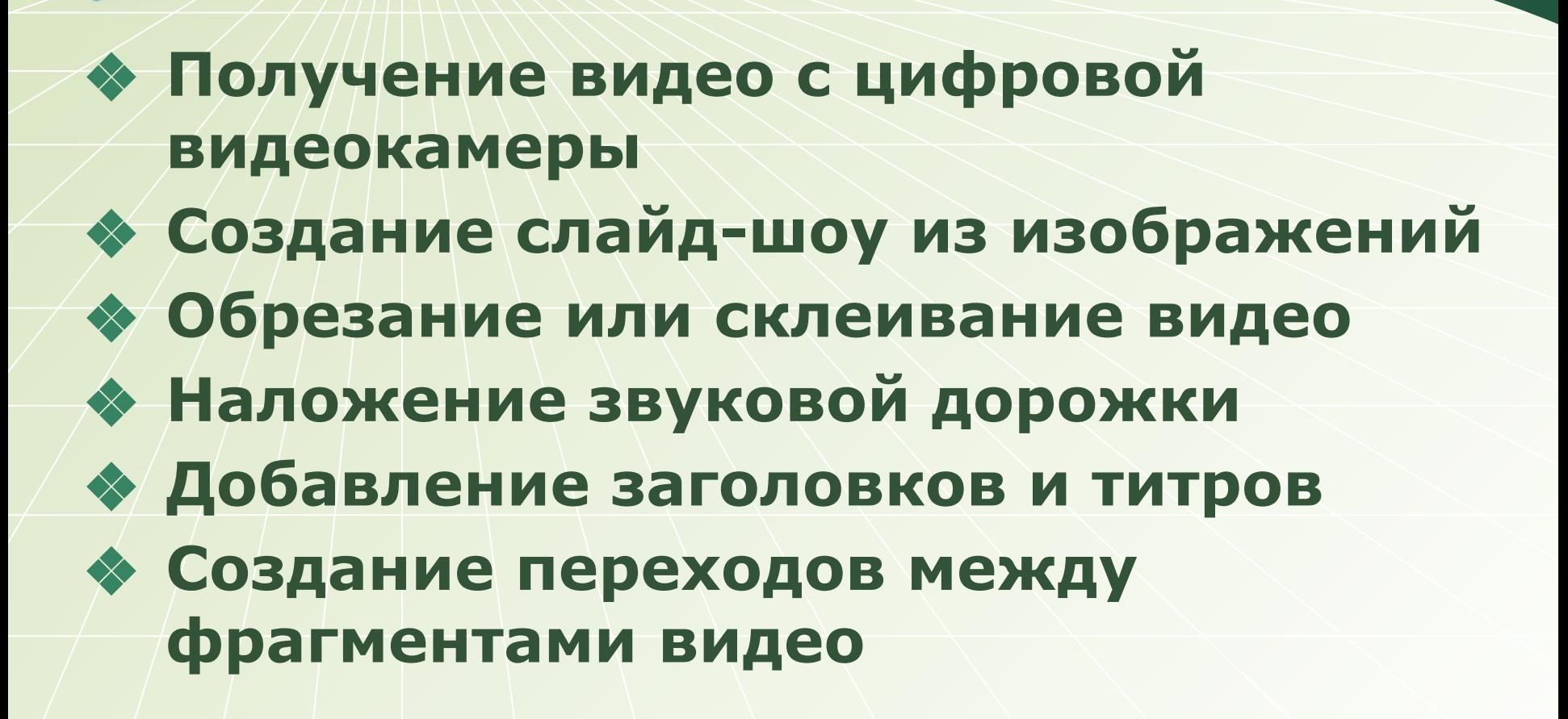

## **Этапы работы**

#### ❖ **Открыть программу**

- ❖ **Импортировать фото и музыку**
- ❖ **Добавить название и титры**
- ❖ **Расставить фотографии**
- ❖ **Добавить спецэффекты, переходы**
- ❖ **Добавить музыку**
- ❖ **Сохранить проект**
- ❖ **Сохранить фильм на компьютере**

### **Открыть программу Movie Maker**

#### Пуск–все программы-Windows Movie Maker

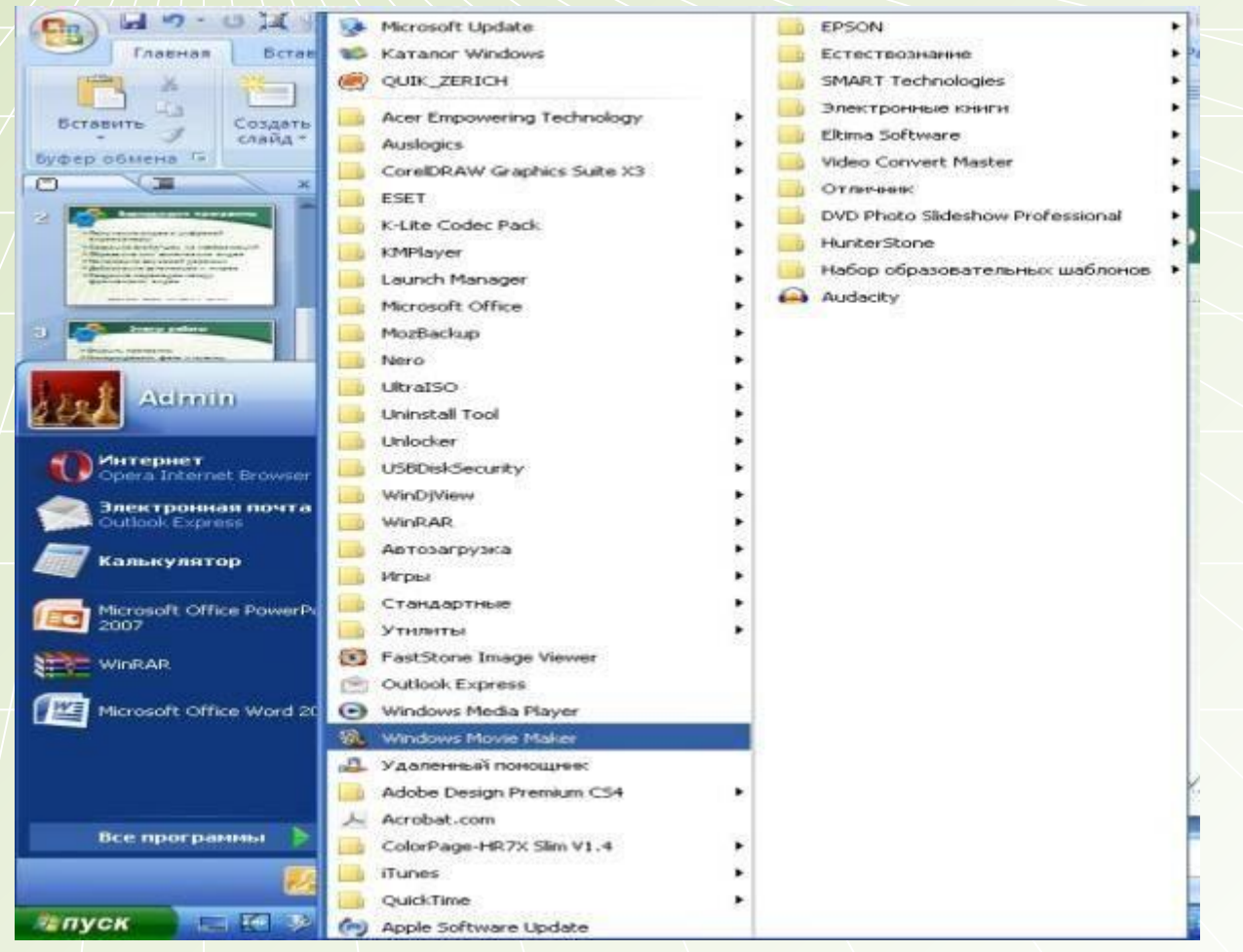

#### **Открыть программу Movie Maker**

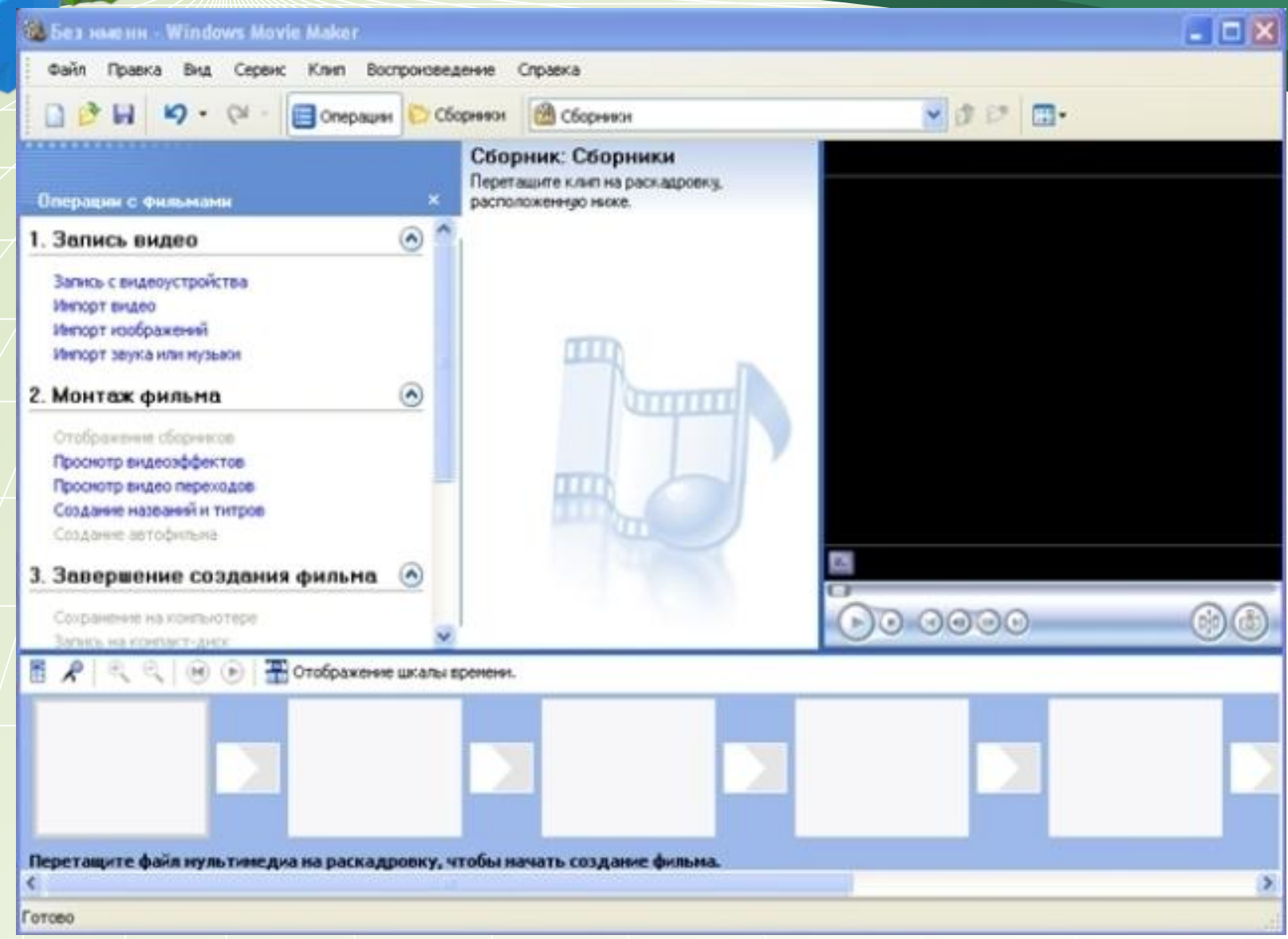

## **Файл. Импорт в сборники**

 $\Box$ ek **W. Без нмени - Windows Movie Maker** Вид Сервис Клип Воспроизведение Справка Правка Создать проект  $Ctrl + N$ ● ませ 田• **EXOZIM** Ctrl+O Открыть проект...  $C<sub>tr</sub> + 5$ Coxparerre проект назнокльпами на Сохранить проект как...  $F12$ Сохраниты фряк филании. Ctri-HF  $Ctrl+R$ Загись видео... Инпорт в сборнизм...  $Ctr141$ Свойства акнатном порядке, noneper. 1 C:\Documents and Settings\y-ernens\Mon документы\Mon в...\тане50 2 C:\Documents and Settings\y-итель\Mon документы\Mon в...\валюша 3 C:\Documents and Settings\yчитель\Mort документы...\Копия тане50 4 C:\Documents and Settings\y-errens\Mon докуненты\Mon вн...\mnquu Выход  $90.0000$ Deep, neepx Веер, внутрь Веер, наружу **EL R** (н) • Тотображение шкалы времени. Перетащите файл мультинедиа на раскадровку, чтобы мачать создание фильма. э Инпорт файлов нультинедна в сборники.

#### **Выбираем папку, в которой находятся фотографии, картинки**

2 День победы - Windows Movie Maker

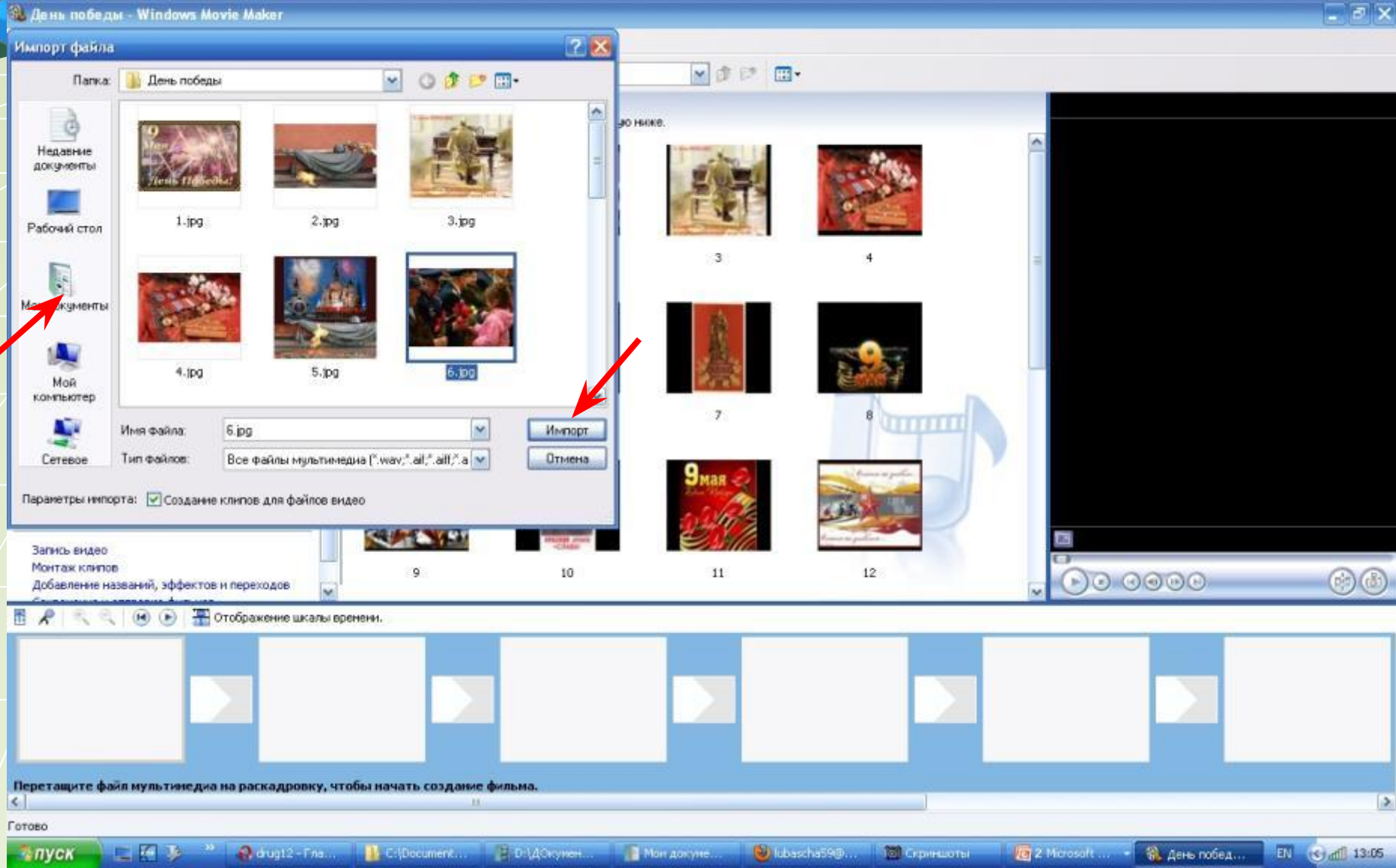

### **Поиск музыки или песни**

#### 3. День победы - Windows Movie Maker

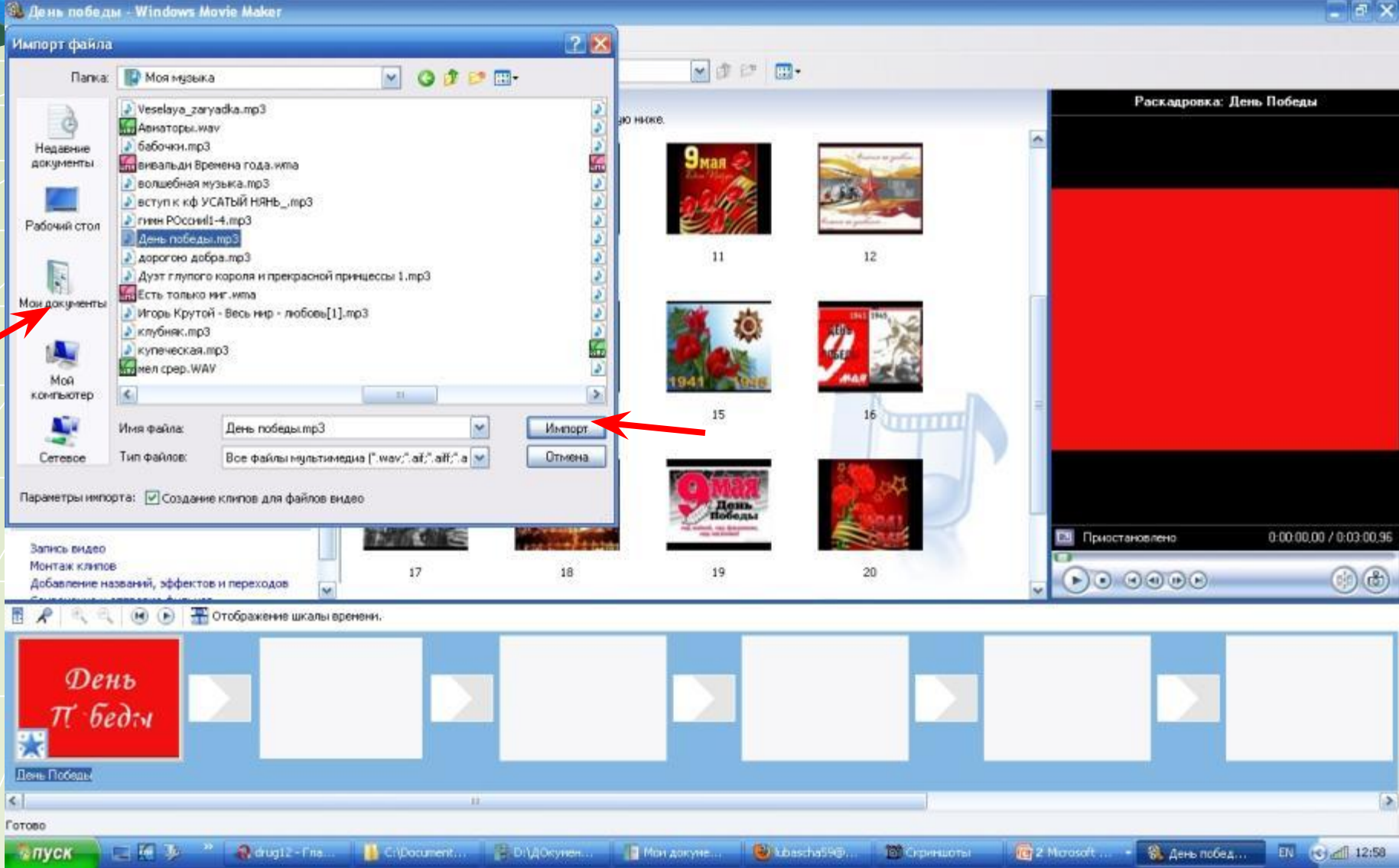

## **Добавить название фильма**

#### **Сервис - название и титры - название в начале фильма**

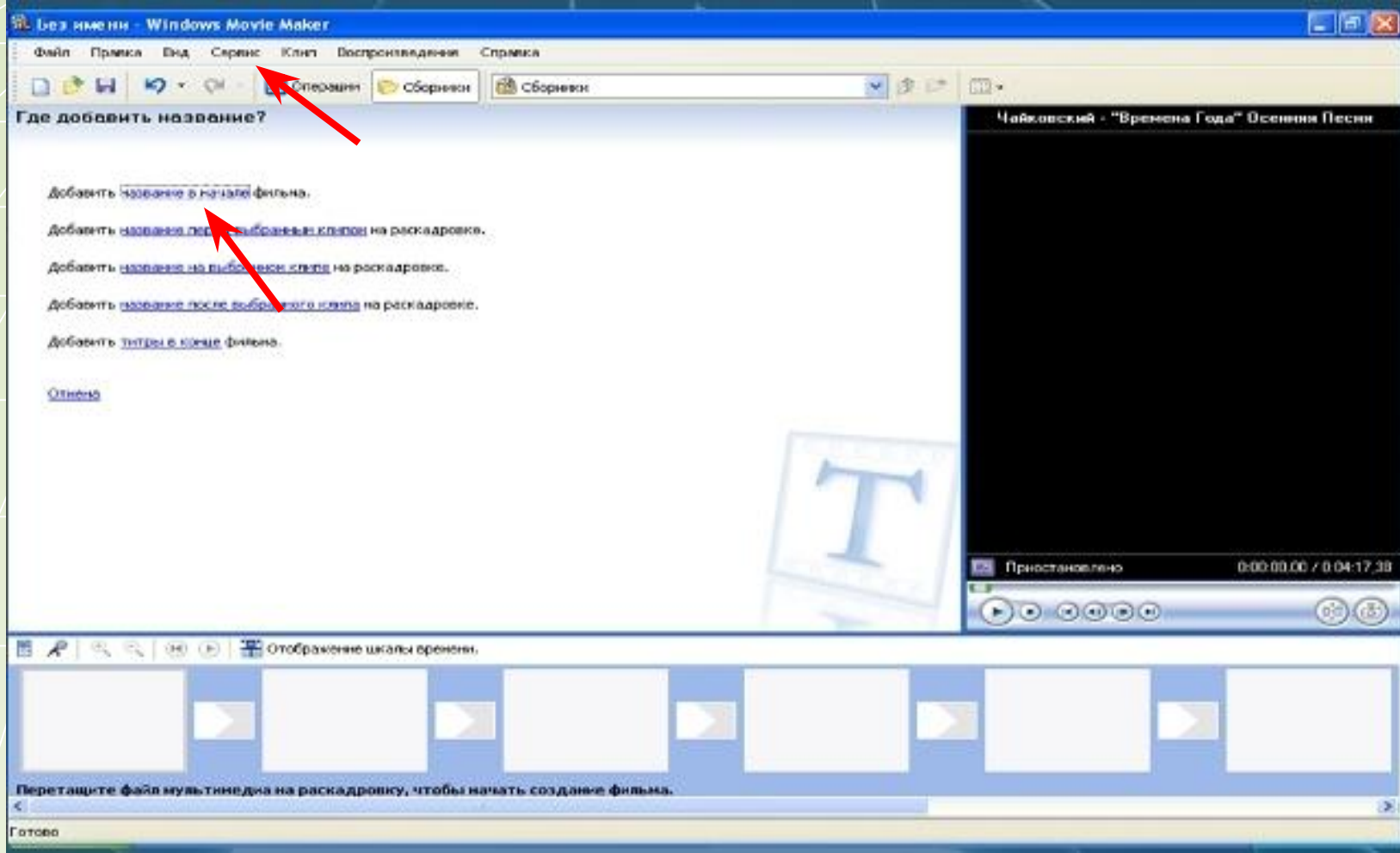

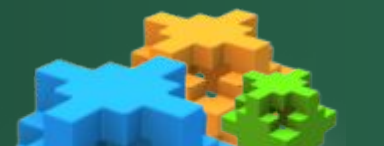

#### **Ввести текст названия**

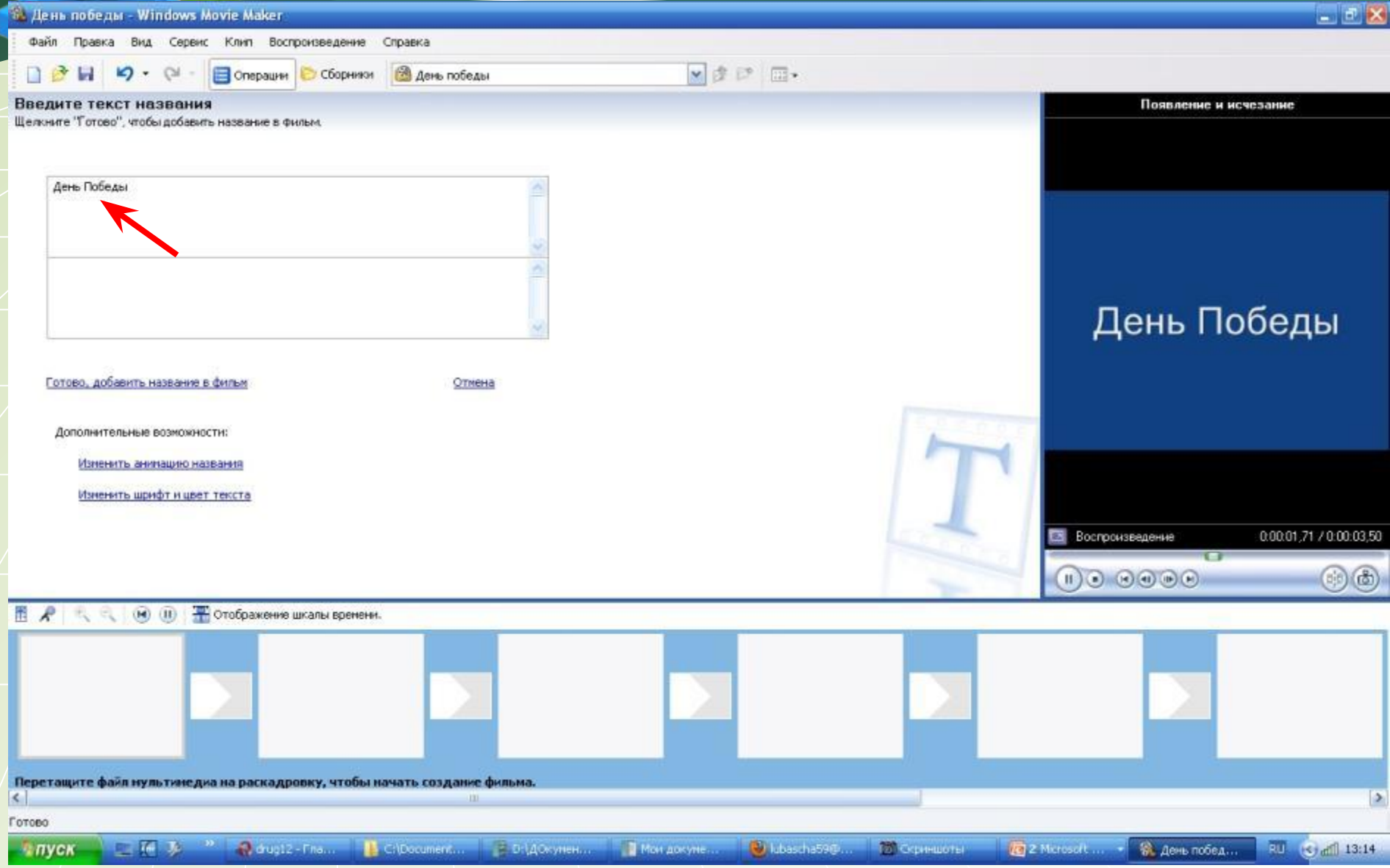

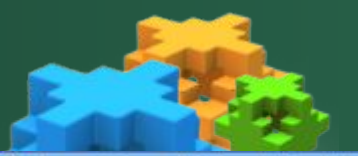

## **Выбрать цвет и шрифт**

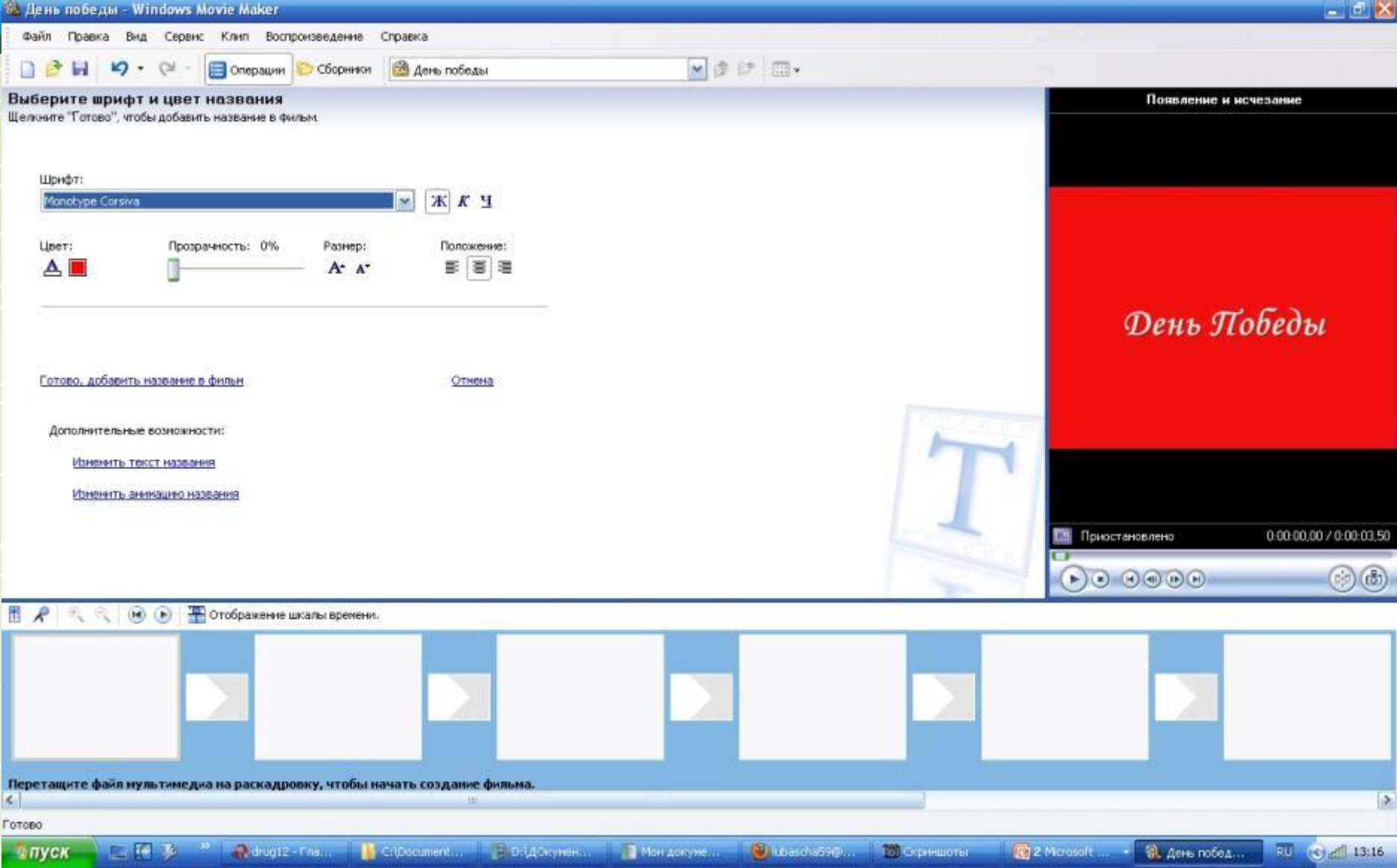

**Выбрать анимацию названия**

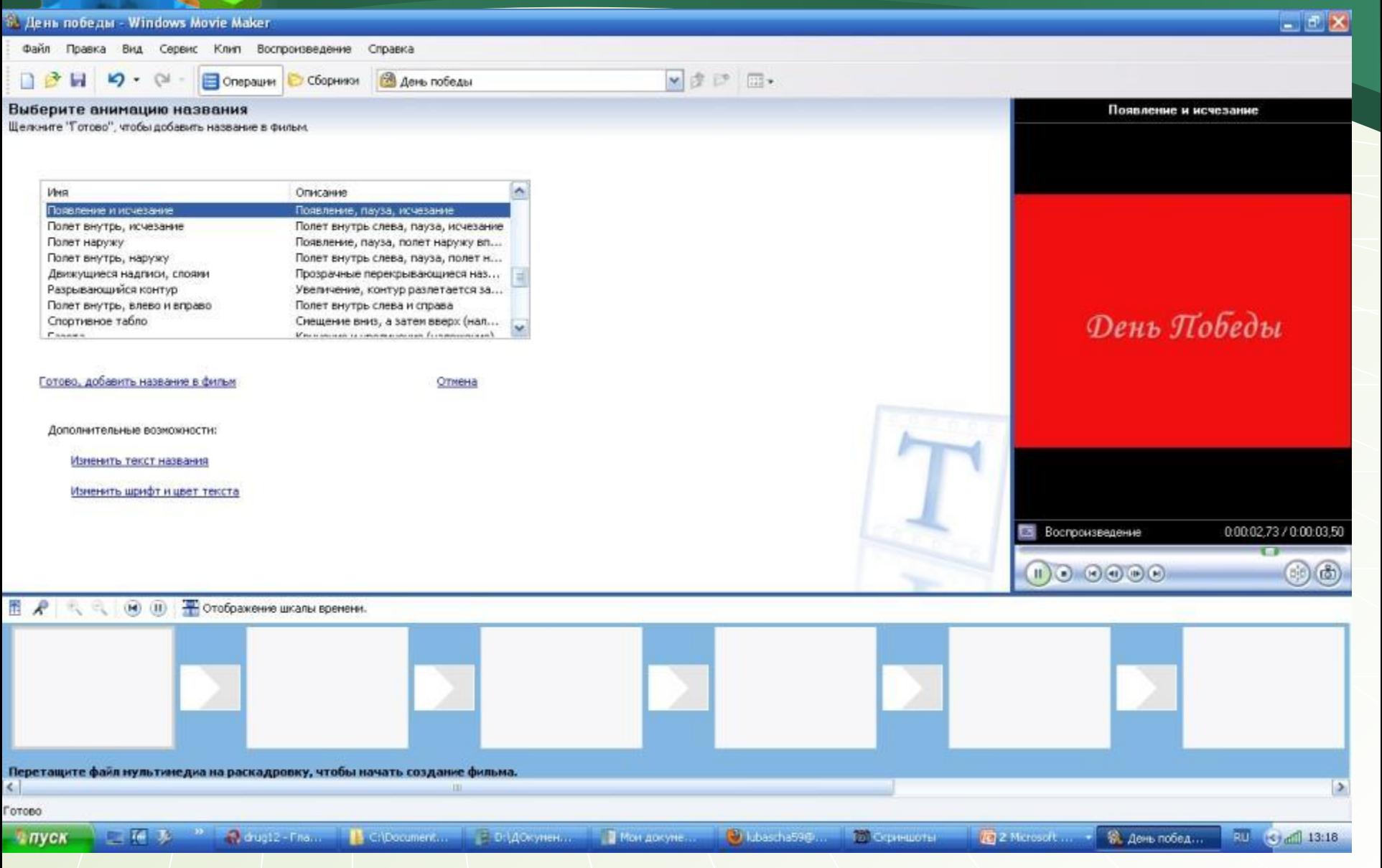

### **Добавлено название**

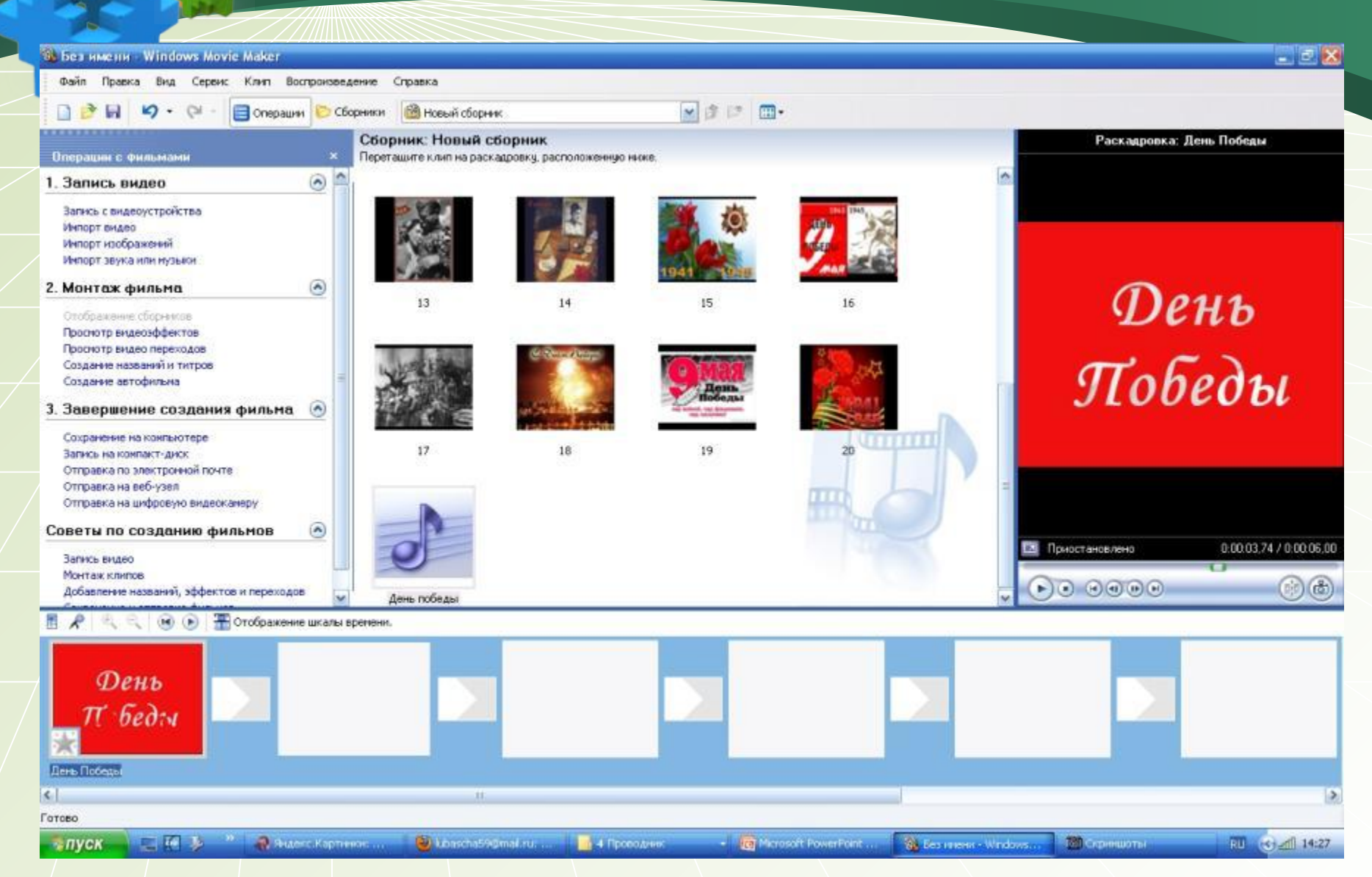

### **Переместить фото на кадры**

 $-1$   $\sigma$   $\times$ 5. День победы - Windows Movie Maker Сервис Клип Воспроизведение Справка файл Правка Вид ■ 市 三 田 **Сборники В день победы C** Операции Сборник: День победы Раскадровка: 11 Операции с фильмами Перетащите клип на раскадровку, расположенную ниже.  $\odot$ 1. Запись видео Запись с видеоустройства Инпорт видео Инпорт изображений Инпорт звука или музыки  $\odot$ ぅ 2. Монтаж фильма Отображение сборников Просмотр видеоэффектов Просмотр видео переходов Создание названий и титров Создание автофильма 3. Завершение создания фильма Сохранение на компьютере **TITTELE** Запись на конпакт-диск Отправка по электронной почте Отправка на веб-узел Отправка на цифровую видеоканеру Советы по созданию фильмов ۵ 0.00:10.00 / 0.03:00.96 **2 Приостановлено** Запись видео Монтаж клипов 10 12  $\blacktriangleright) \odot \odot \odot \odot \odot$  $\left( \frac{1}{2} \right) \left( \frac{1}{2} \right)$ Добавление названий, эффектов и переходов Отображение шкалы времени.  $H$   $(H)$ 10  $\leq$ ь. Готово 2 Microsoft - P. Aeris nobea... **RU 6 41 13:20**  $F$   $F$   $F$ Adroutz-Tham 11 c:\Document... - При докумен... - П Мон докуме... - № Libascha59@... - № Скрнншоты  $T$   $T$   $Y$   $C$   $K$ 

### **Добавить видеопереходы**

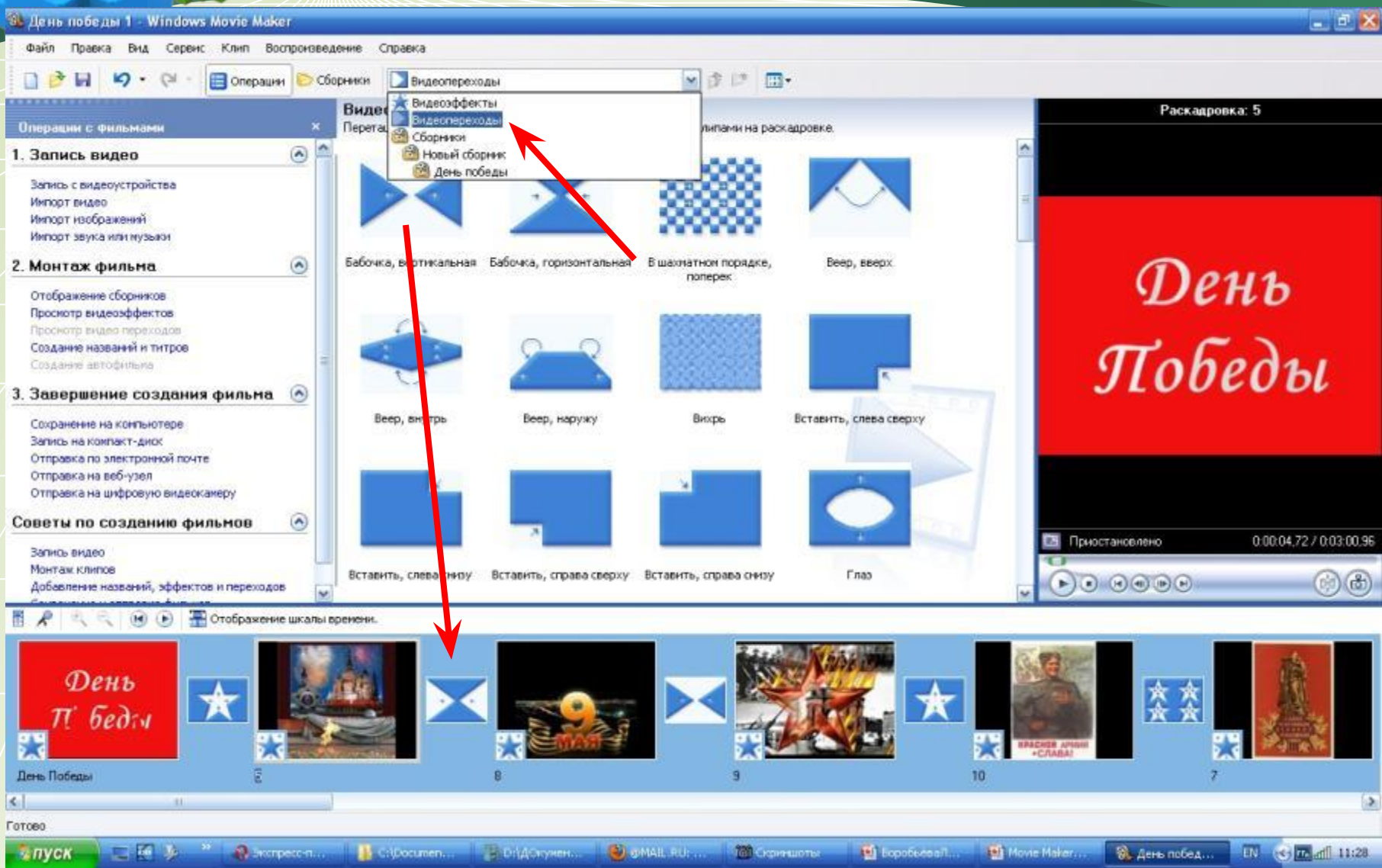

## **Добавить видеоэффекты**

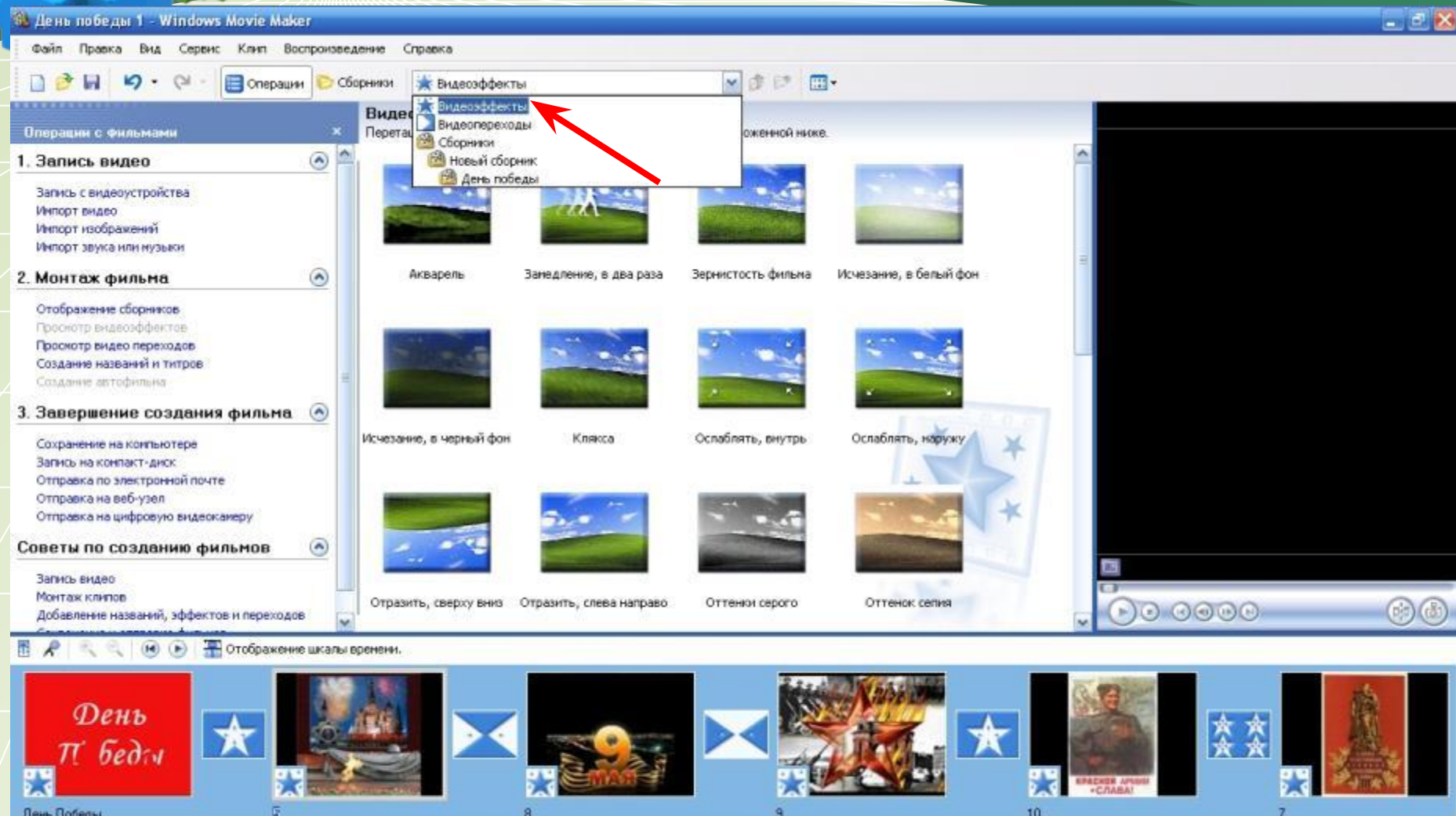

Воробьёва Любовь Леонидовна, МОУ "Лицей № 12", город Курган 16

P. Cipecinents a... P. Di (Aprilente)... Di Labacha59@ma... 22 Giperupter

 $\overline{\mathbf{S}}$ 

Готово

- пуск

 $181$ 

 $\mathbf{v}$ 

二百万

Caust2-Them...

2 Microsoft Of... . Sky Aeris note Asi 1...

**EU (C) W** all 12:23

 $\overline{ }$ 

#### **Вставить в квадратики со звёздочками**

#### $-1$   $\alpha$   $\mathbf{X}$ 5. День победы 1 - Windows Movie Maker Файл Правка Сервис Клип Воспроизведение Справка Вид <u>n</u> . Операции  $\sim$ 彦 巴  $\Box$  $\circ$ • Сборники • Видеоэффекты Видеоэффекты Виде Видеопереходы Перета В Сборники Операции с фильмами оженной ниже.  $\odot$ **В Новый сборник** 1. Запись видео День победы Загись с видерустройства Инпорт видео Инпорт изображений Импорт звука или музыки Исчезание, в бельи фон  $\Omega$ Акварель Замедление, в два раза Зернистость фильма 2. Монтаж фильма Отображение сборников Проското видеоэффектов Просмотр видео переходов Создание названий и титров Создания автофильма 3. Завершение создания фильма Ослаблять, мутрь Ослаблять, наружу Исчезание, в черный фон Клякса Сохранение на контьютере Загись на компакт-диск Отправка по электронной почте Отправка на веб-узел Отправка на цифровую видеоканеру Советы по созданию фильмов  $\left( \bigwedge \right)$ Загись видео Монтаж клипов Оттенок сепия Отразить, сверху вниз Отразить, слева направо Оттенки сер<mark>но</mark>  $\neg$ o 000  $\circledcirc$ Добавление названий, эффектов и переходов (е) **В** Отображение шкалы времени. День 変变  $\pi$  bed $\pi$ **BENDE AF** День Победы 10  $\left| \cdot \right|$  $\rightarrow$  $181$ Готово  $\frac{1}{2}$  (c)  $\frac{1}{2}$  all 12:23 В В. Документы... **D** Musche59@ma. В. день победы 1...  $-143$ Adupt2 - France C:\Documents a... **Сериншетел C** 2 Mooseft Of .... - пуск

## **Отображение раскадровки**

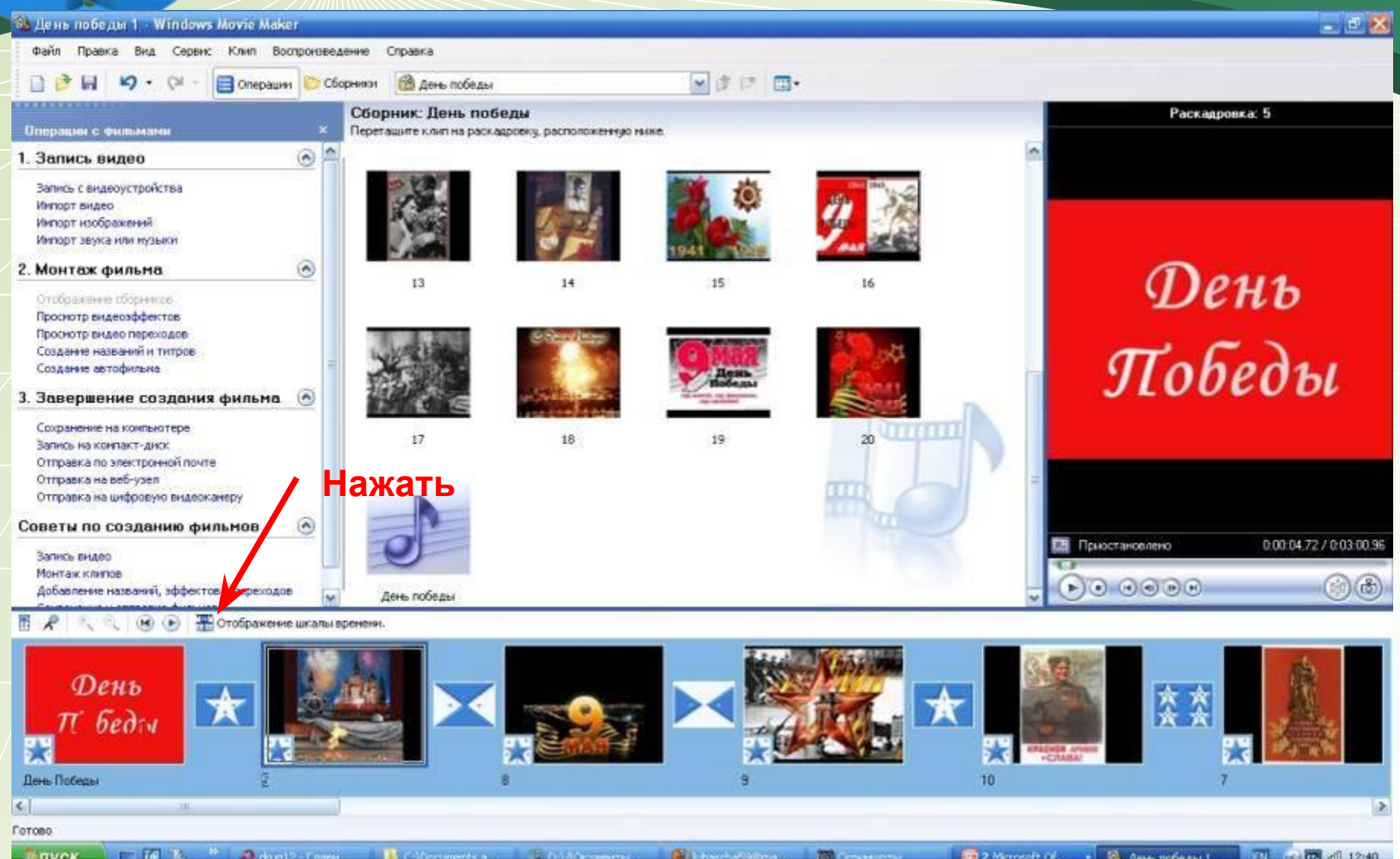

#### **Вставить музыку**

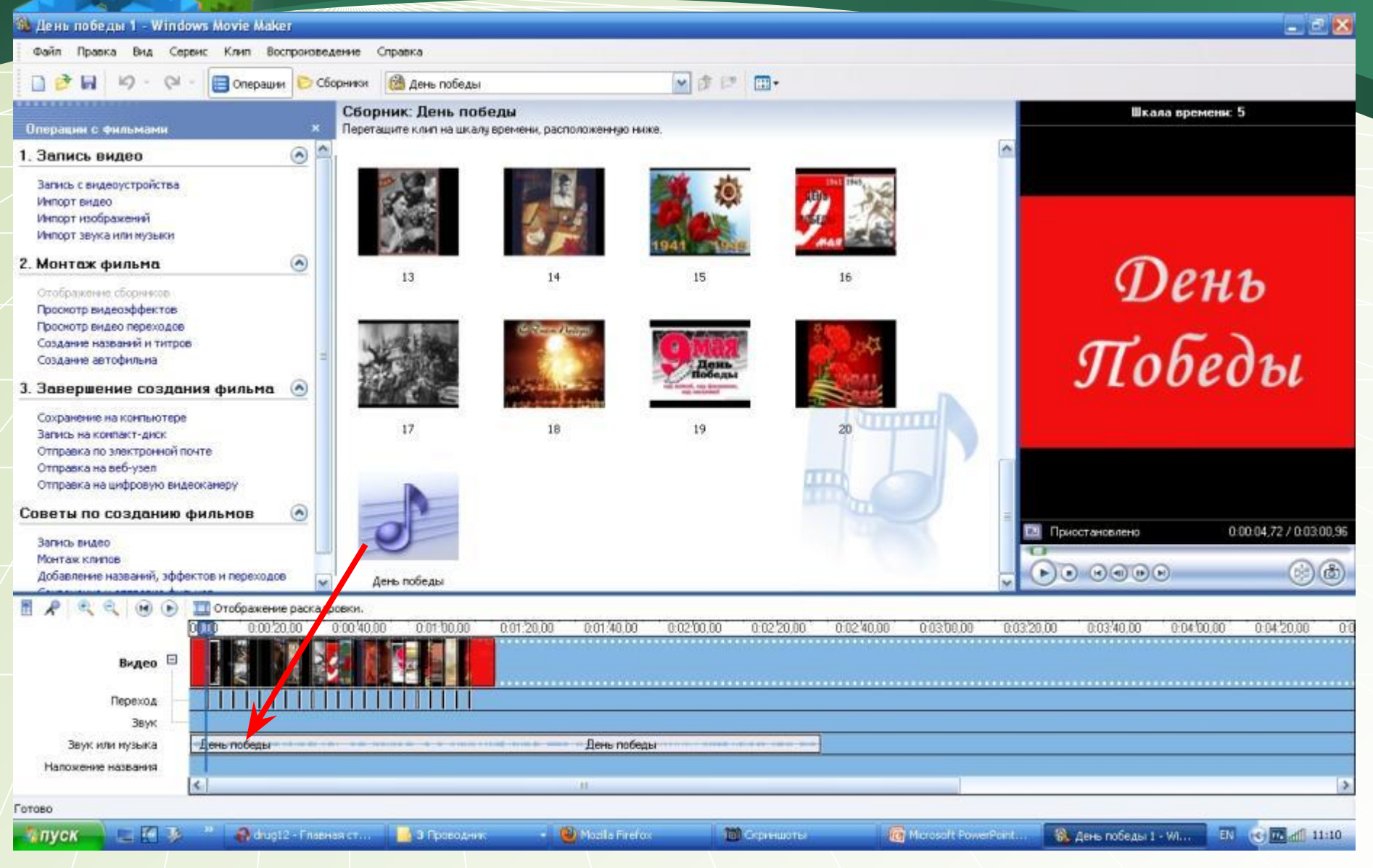

### **• Раскадровка. Шкала времени**

**Проверьте, чтобы конец песни совпадал с концом фото. Если фото мало, то можно добавить до 50-60 штук или увеличить время показа фотографии. А также в шкале времени можно подрезать песню. Нажать мышкой на конце, появится красная стрелка, её двигайте вправо.**

## **АПредосмотр с любого кадра**

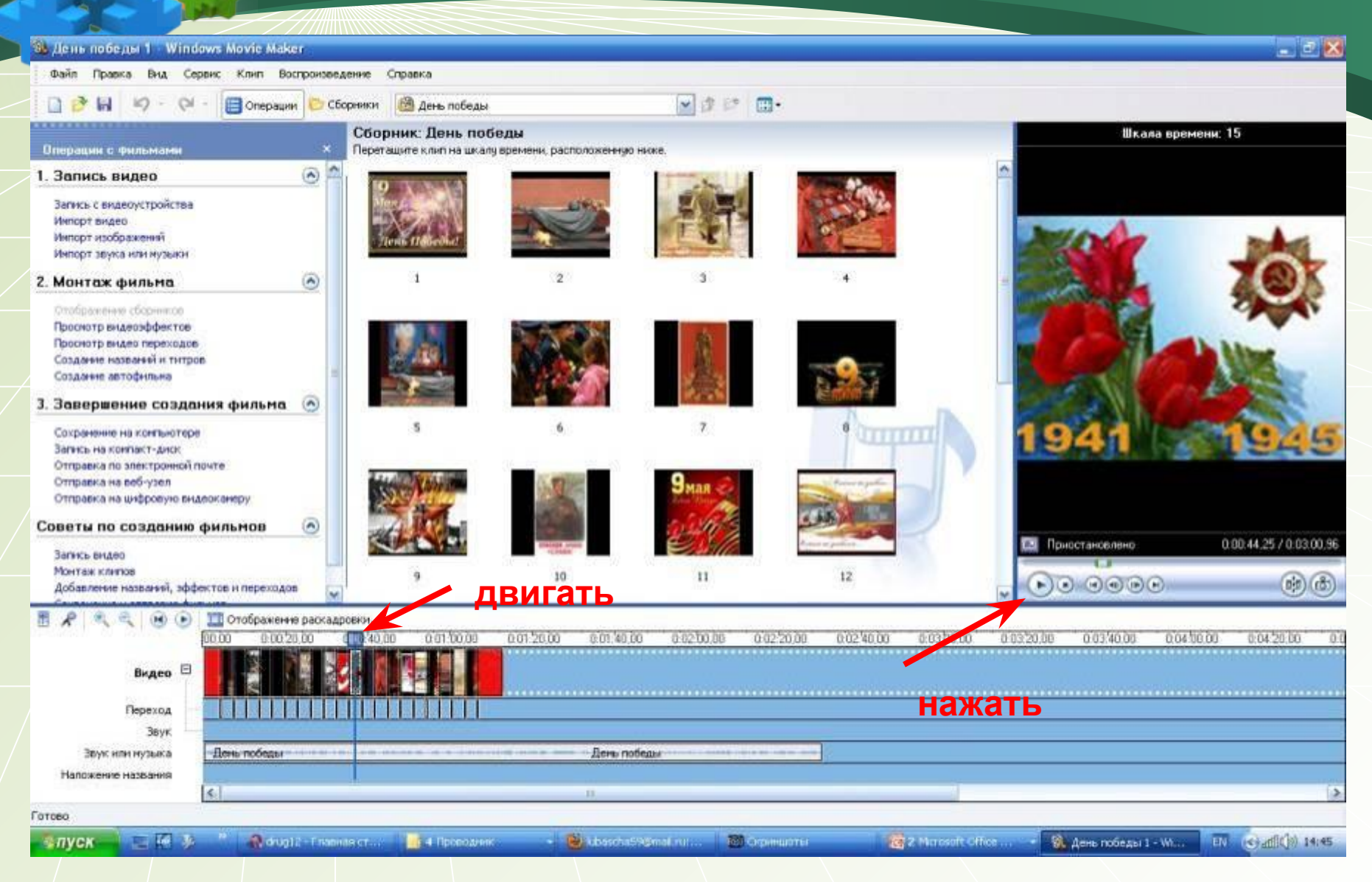

#### **Добавить титры в конце фильма**

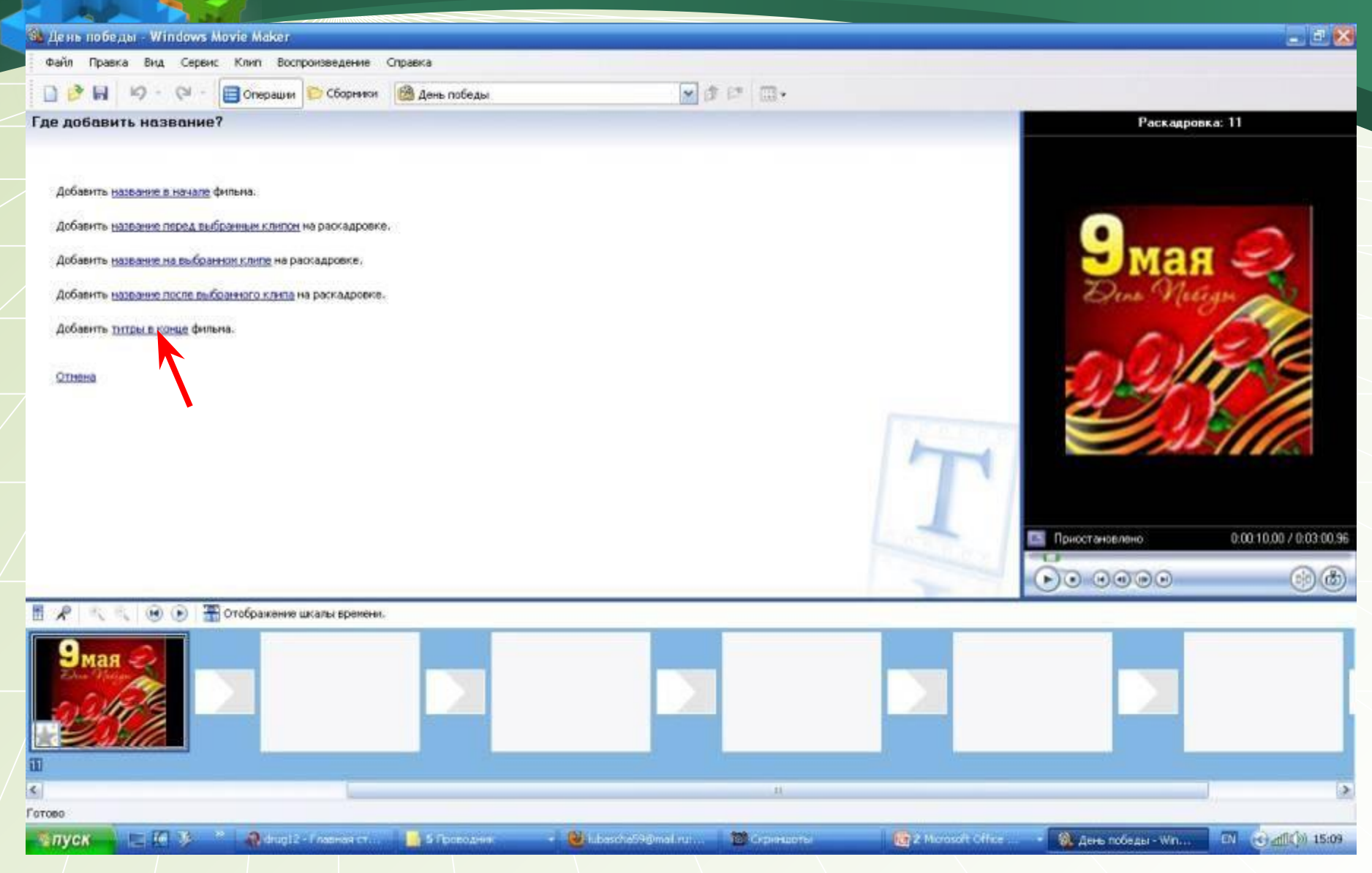

#### **Добавить титры в конце фильма**

SL День победы 1 - Windows Movie Maker  $\times$ Файл Правка Вид Сервис Клип Воспроизведение Справка ■ まに 田 Chepauvin **В День победы** Сборники Сборник: День победы Раскадровка: Поздравляем с Днём Победы Операции с Фильмами Перетащите клип на раскадровку, расположенную ниже.  $\begin{picture}(120,20) \put(0,0){\line(1,0){15}} \put(15,0){\line(1,0){15}} \put(15,0){\line(1,0){15}} \put(15,0){\line(1,0){15}} \put(15,0){\line(1,0){15}} \put(15,0){\line(1,0){15}} \put(15,0){\line(1,0){15}} \put(15,0){\line(1,0){15}} \put(15,0){\line(1,0){15}} \put(15,0){\line(1,0){15}} \put(15,0){\line(1,0){15}} \put(15,0){\line($ 1. Запись видео Загись с видеоустройства Импорт видео Импорт изображений Импорт звука или музыки Поздравляем  $\overline{z}$  $\circledast$  $\mathbf{1}$ 2. Монтаж фильма Отображение сборников Просмотр видеоэффектов с Днём Просмотр видео переходов Создание названий и титров Создание автофильма Победы 3. Завершение создания фильма 5 6 8 Сохранение на контьютере 1111111 Загись на контакт-диск Отправка по электронной почте Отправка на веб-узел Отправка на цифровую видеоканеру Советы по созданию фильмов  $\left( \bullet \right)$ Воспроизведение 0.01:22.41 / 0.03:00.96 Загись видео Монтаж клипов 9  $10<sub>1</sub>$  $11$  $12$  $\left( 0.0000 \right)$  $(e)$   $(e)$ Добавление названий, эффектов и переходов (н) (1) Тотображение шкалы времени.  $20<sub>1</sub>$ вздравляем с Днём По  $\left| \mathbf{z} \right|$ ı3 Готово  $E = E - E$  $A$  drug12 - Financial ct... 5 Проводник F. D. Konscha59@mail.ru... **В скринцоты** 2 2 Marosoft Office  $-0.1$  (3)  $-0.1$  (2) 15:14 • пуск St. День победы 1 - V/I...

### **Сохранить проект**

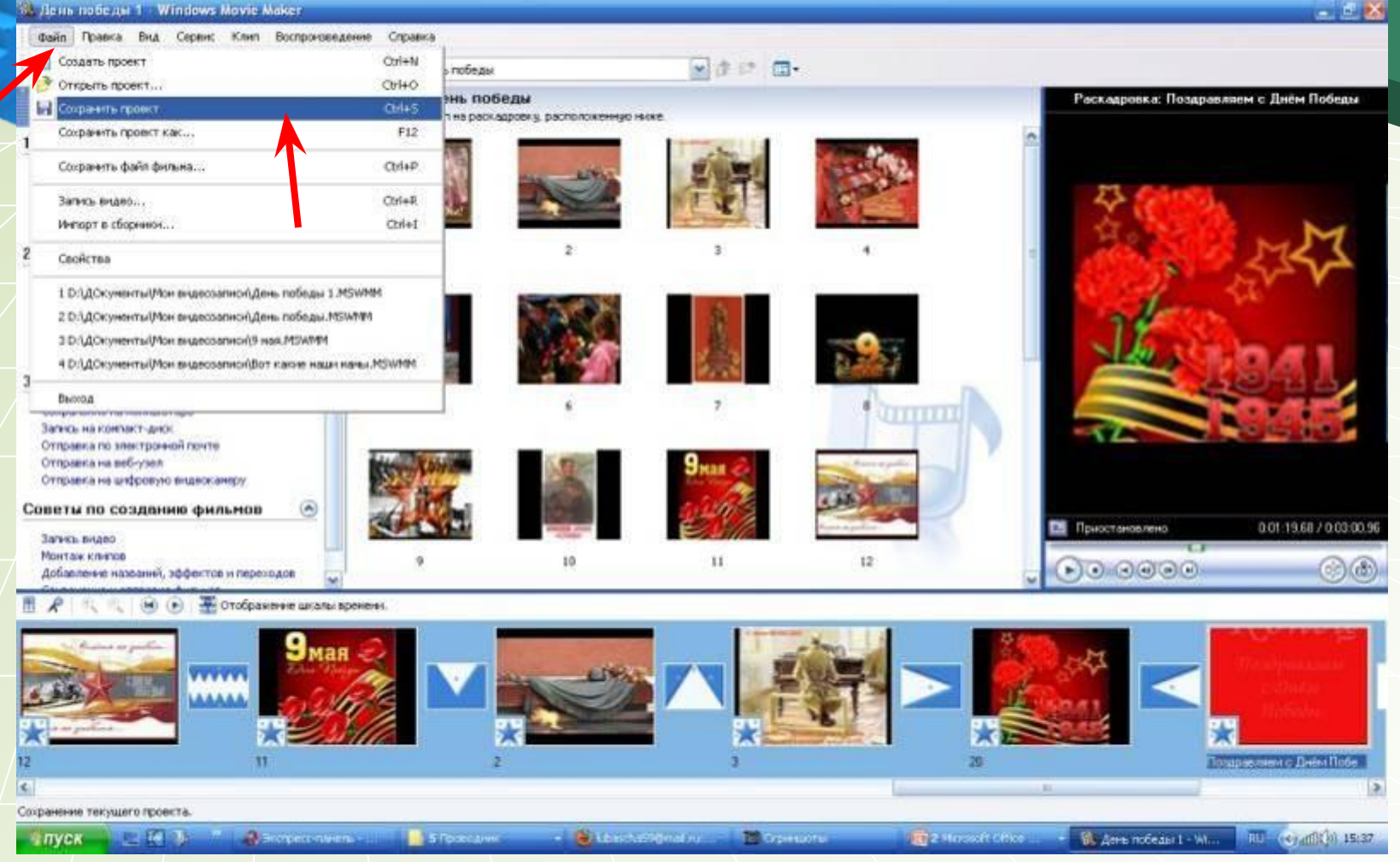

#### **Нажать «Файл-Сохранить проект», чтобы Вы всегда могли изменить проект, подредактировать**

#### **Сохранить на компьютере**

63 День победы 1 - Windows Movie Maker

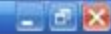

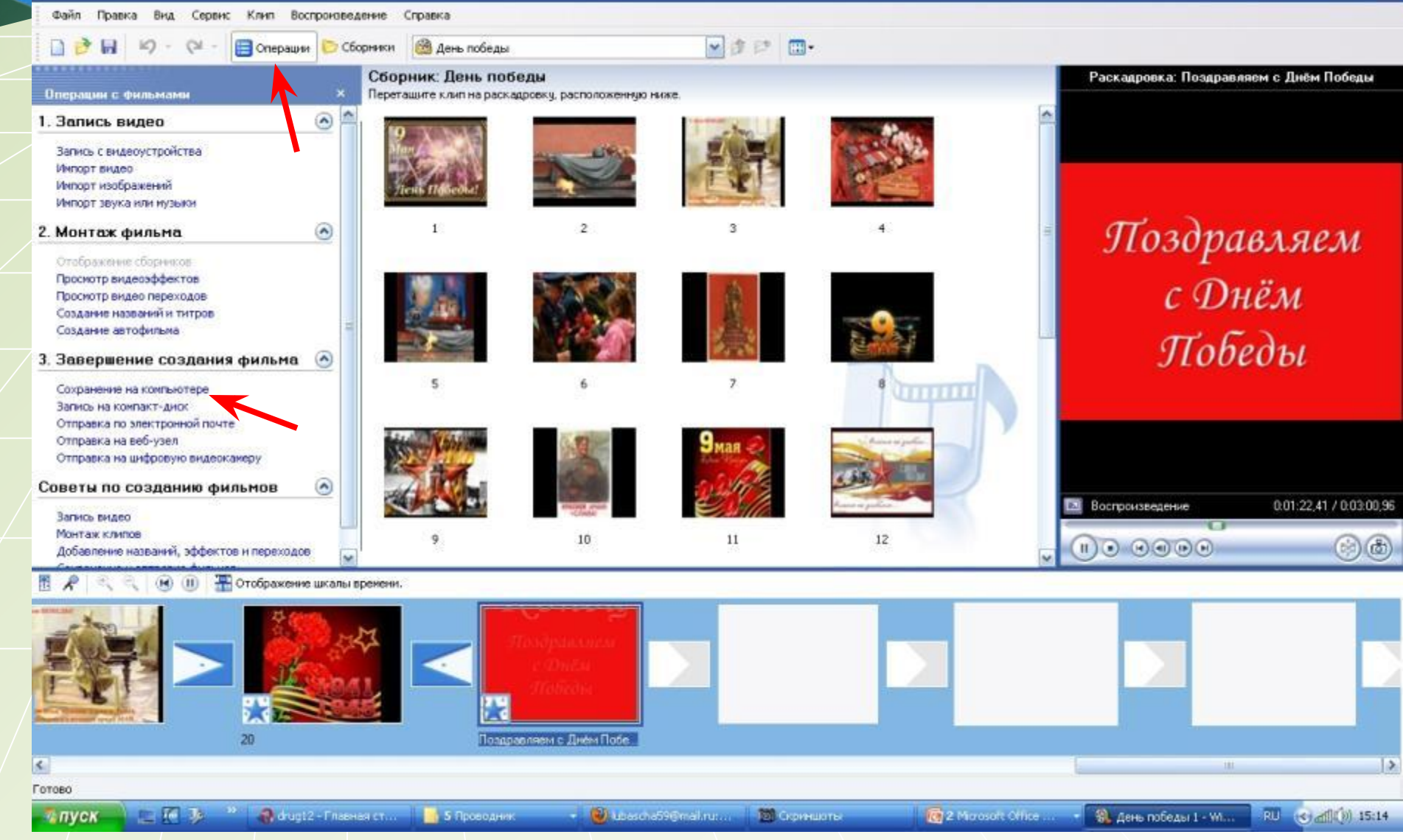

### **Сохранить на компьютере**

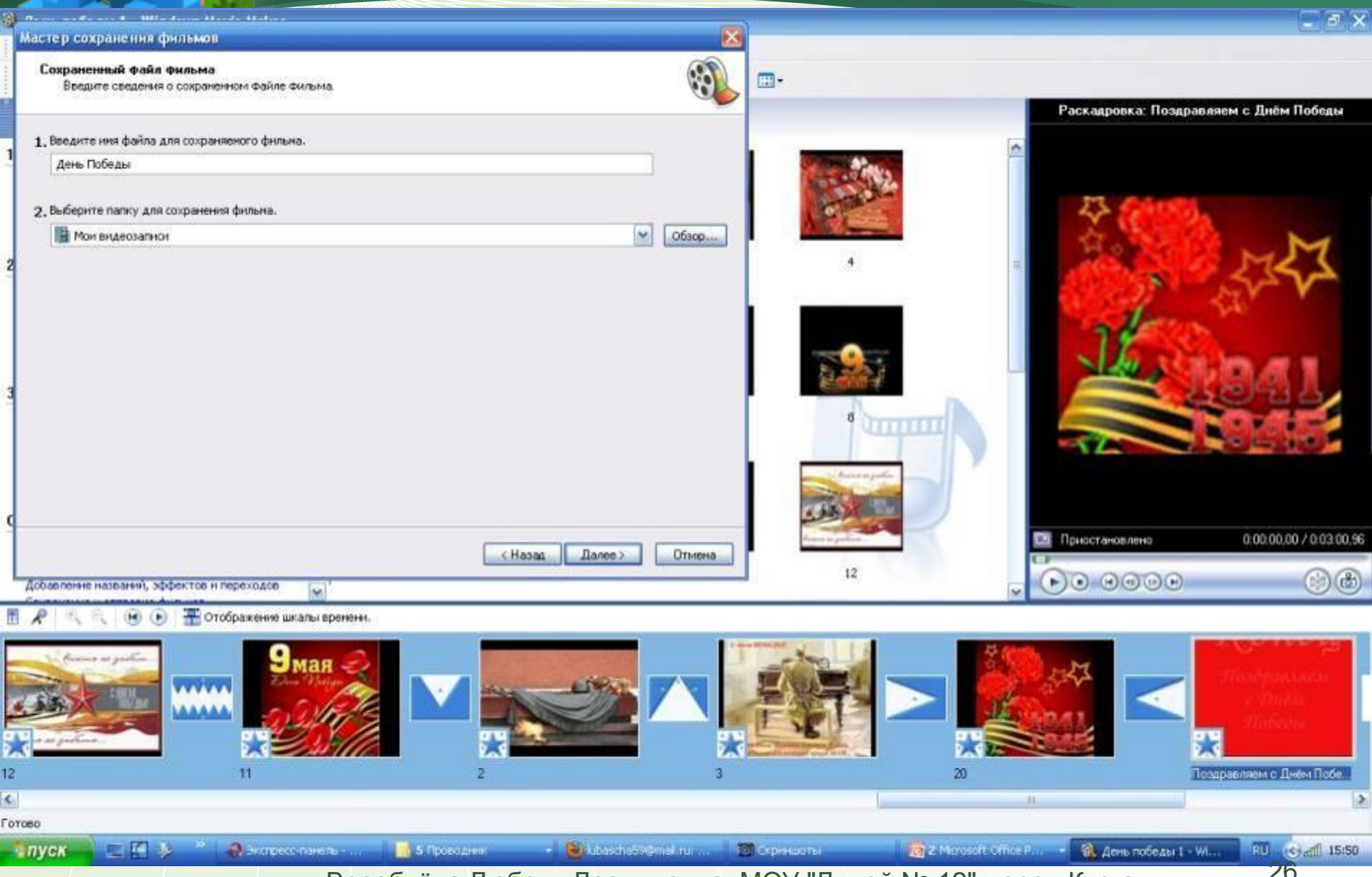

#### Сохранение фильма

Выполняется сохранение фильма.

Сохранение фильма...

Осталось 4 мин

Имя файла фильма:

Осенняя песня

Конечный файл:

C:\Documents and Settings\y...\Мои видеозаписи\

Воробьёва Любовь Леонидовна, МОУ "Лицей № 12", город Курган 27

< Назад

Далее>

Отмена

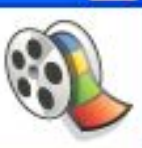

44 %

## **ЖЕЛАЮ ТВОРǿЕСКИХ УСПЕХОВ!**

При подготовке презентации выполнены скриншоты рабочего стола

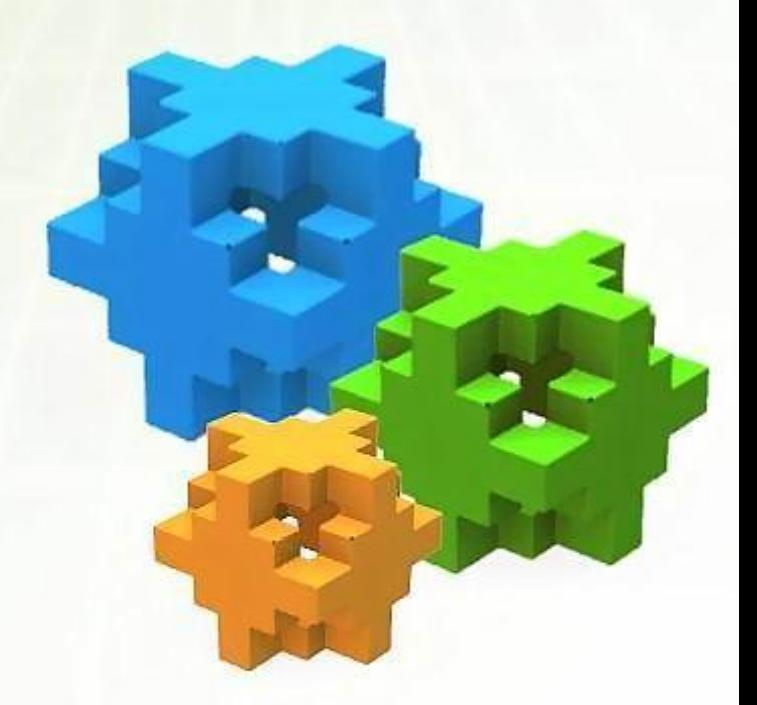